## **Troubleshooting**

- Some show slow, buffering, or doesn't appear to work. Simply choose another stream. There's lots more streams!
- Slow playback, buffering?
- No streams work?! Nothing play?!?
	- o Reboot AOTV Select the **Power** button on the AOTV home screen
	- o Reboot Fire Stick Hold down the **Home** on your Fire remote button, select **Settings** > **Device** > **Restart**.
- Amazon Fire TV is an "always on" device, and it is also a computing device. So, you need to occasionally reboot it to keep it running fresh.
- Screen to big or small for your TV?
	- o AOTV home page > System > Interface > Skin > Zoom, Adjust for your TV

# All Out TV Basic Use Instruction

Welcome to your new, decked out Fire TV stick. Please read this short instructional guide and you will be an expert on using your All Out TV (AOTV) set-up, and will thoroughly enjoy your new entertainment system. Keep this guide so you can refer back to it for solutions in the future.

#### **Basic navigation**

- **Voice button –** Hold down and speak to search within Amazon TV.
- **Navigation circle –** to navigate up, right, left, down.
- **Select**  to select what you have highlighted.
- Menu button provides additional options to what you currently highlighted.
- **Back –** back out, back up, previous screen, etc.
- **Home –** Takes you back to the Fire TV home screen.

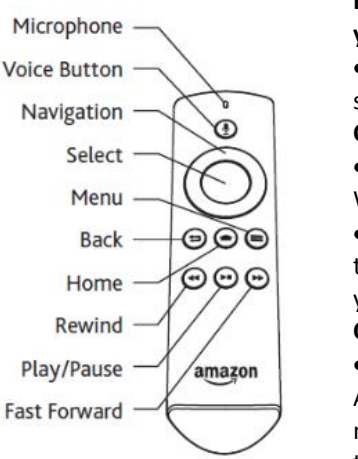

# **Follow the Fire TV stick instructions to connect to your television**

• Then change the input on your television to the Fire stick

#### **Connect your Fire TV to Wi-Fi**

• The Fire TV stick will detect it is not connected to Wi-Fi and prompt for Wi-Fi network and password.

• If you are not automatically prompted, you can go to **Fire TV home screen** > **Settings** > **Network** (choose your network and fill in the password)

#### **Connect your Fire TV to your Amazon Account**

• The Fire TV stick will detect it is not connected to an Amazon account and prompt to connect to yours. It is normal and all Fire sticks require this. This allows you to shop if you want, watch your Amazon Prime

Movies, add apps, save settings, and more.

• If you are not automatically prompted, you can go to **Fire TV home screen** > **Settings** > **My Account** > **Amazon Account** (put in your Username & password)

**Install and Log into Netflix, Hulu, Crackle, YouTube, Tubi TV, etc.**

• The above apps are awesome movie apps, and the last 3 are totally free. From the Fire TV home screen, you can hold down the remote's **Voice button** and say "Netflix", the results will be the Netflix app with the option to install and log in. Do the same for the other movie apps. You can also install all your favorite music apps, Spotify, Pandora, etc.

# **Find and open your All Out TV app and move to #1 app position.**

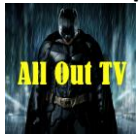

Press the **Home** button. If your AOTV app is not already the 1<sup>st</sup> app in the Apps row on your home screen, proceed to next step; otherwise simply select and open the Kodi app.

• Press and hold the **Home** button. A short-cut menu will appear. Choose **Apps**, this is all your installed apps. Locate the All Out TV app icon at the bottom, **Menu** button click, and select **move to front**. Select the app and open it.

# **Search / Play movies / shows**

- AOTV Home page > scroll down and select the **Star** (**Favorites**) icon.
- Select **Search** > choose and select **Movies** or **TV Shows.**
- Type in the name and select **Done**. Correct spelling is important.
- Select the movie / show > a list streams will appear. Select a stream
- Typically a title will start in  $5 12$  seconds, but it can take up to 30 seconds.
- Some streams are better than others, faster, or better quality.

## **Stop a playing movie / show**

- Center **select** button to wake up the controls
- Scroll down, highlight, and Select the **Stop** button
- If you accidentally press the back button, left click to the left side menu, scroll down to Stop or Full Screen.

#### **Streams, streams, it's all about streams!**

• Your AOTV set-up will attempt to scroll through some streams and play a good one, occasionally it will poop-out, just choose another one. Note the stream number scrolled to in its play attempt window, when you are back to the list of streams, scroll past that one and select a higher number stream. If there are no streams, the show your looking for Is too new and not available anywhere on the internet. Just check back another day, it will become available. Some "too new shows" will also be in CAM version, again, check back another day for a better version.

#### **Not all streams are created equal.**

• Some streams are faster, some are slower (and will buffer), some have subtitles, some won't play. If I'm playing a stream that is doing a lot of buffering, I don't waste time with it. I stop it, scroll down to and play another stream. Occasionally, much of the public is using the top streams, so it can be smarter to scroll down to some higher number streams.

• Another trick with buffering is to rewind for just  $3 - 5$  seconds, then play again. This typically has much better success than pausing and waiting for the buffer to catch up.

## **Browse movies / shows**

- AOTV Home page > scroll down and select the **Star** (**Favorites**) icon.
- Select **Browse Movies** or **Browse TV shows**
- Continue to the category you like and select and play what to like.

## **Add movies / shows to your Watchlist**

- Locate and highlight a movie / show
- Press the **Menu** button for additional options
- Select **Add to Watchlist**.
- Now from the AOTV home screen, you can access the **Star** (**Favorite**) icon and select **My Movies** or **My TV Shows**, and your saved titles will be there.
	- o Alternately, you can **Menu** click on a title and choose **Remove from Watchlist** to remove it.

## **Watch trailer for a movie / show**

- Highlight the movie / show
- **Menu** click
- Select **Trailer**

# **See l**i**sts of movies / shows that you'd probably like**

- Highlight a movie / show you already like
- **Menu** click
- Select **People Also Liked…** (occasionally there won't be a list for new titles

#### **What is Elysium, Covenant, Neptune Rising, and Wraith?**

• Elysium is the main add-on for movies and TV shows. You're favorites (star) icon is tied to Elysium and gets its information from Elysium. Covenant and Neptune Rising are backup add-ons. If Elysium ever goes down, simply go into Covenant or Neptune to watch movies and TV shows. Wraith is a way to browse, but choose a specific player (e.g. Elysium, Covenant, etc.) to watch the movie / show.

#### **What is this "To watch this…you must go to this website.." popup??**

• This is ok. Some streaming sites make their money from website traffic. The AOTV system bypasses this. In order to make up for it, the website asks that you visit them. You can just cancel and move to the next stream, or you can go to that website on a computer, phone, or tablet, (on the same Wifi) and then select "**pair**" on the webpage.